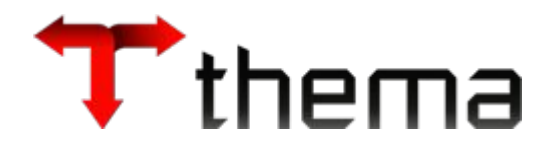

# **Adiantamentos módulo**

*Edital 27/2016*

Itens: 8.1.23 Exceto: 8.1.24

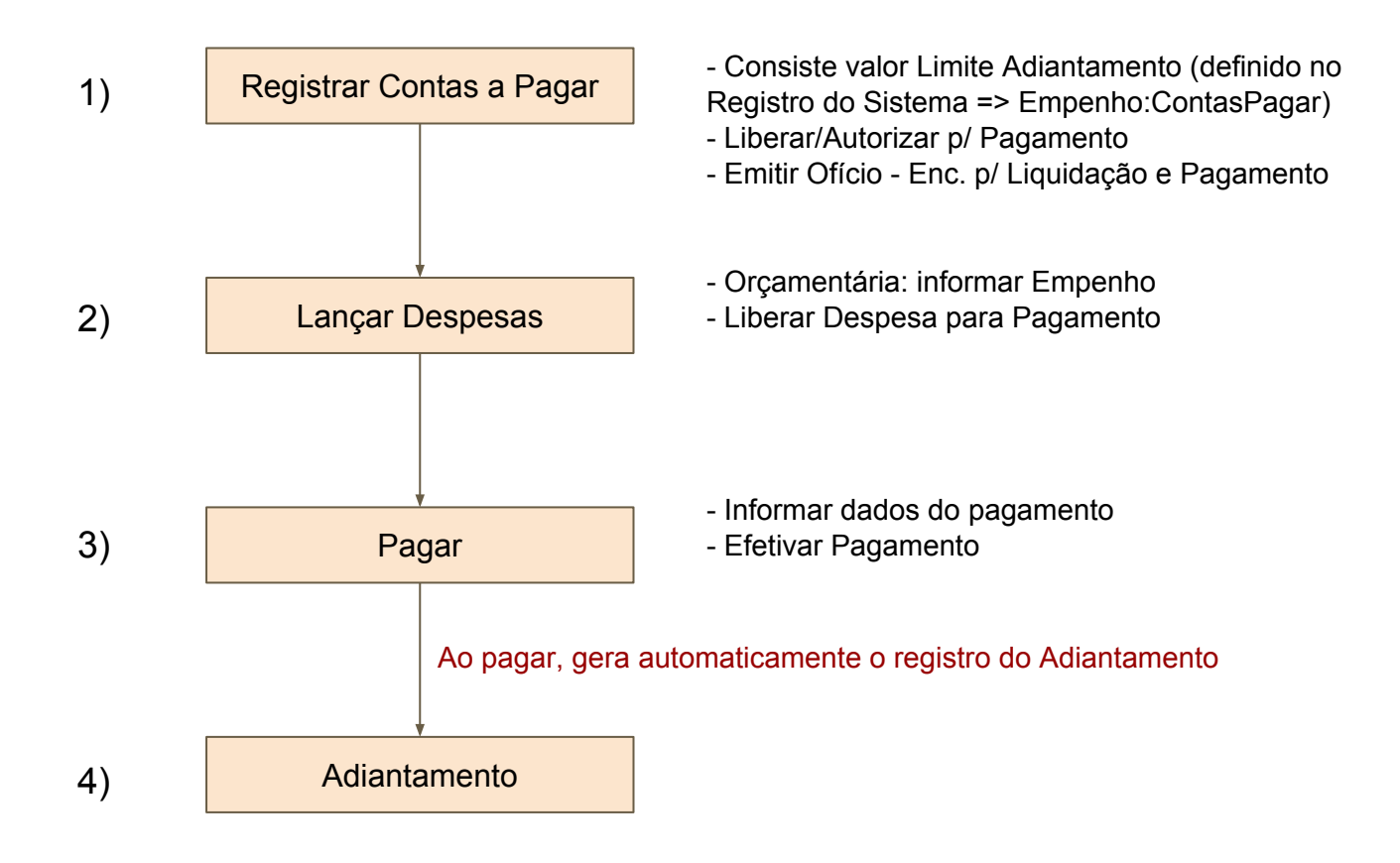

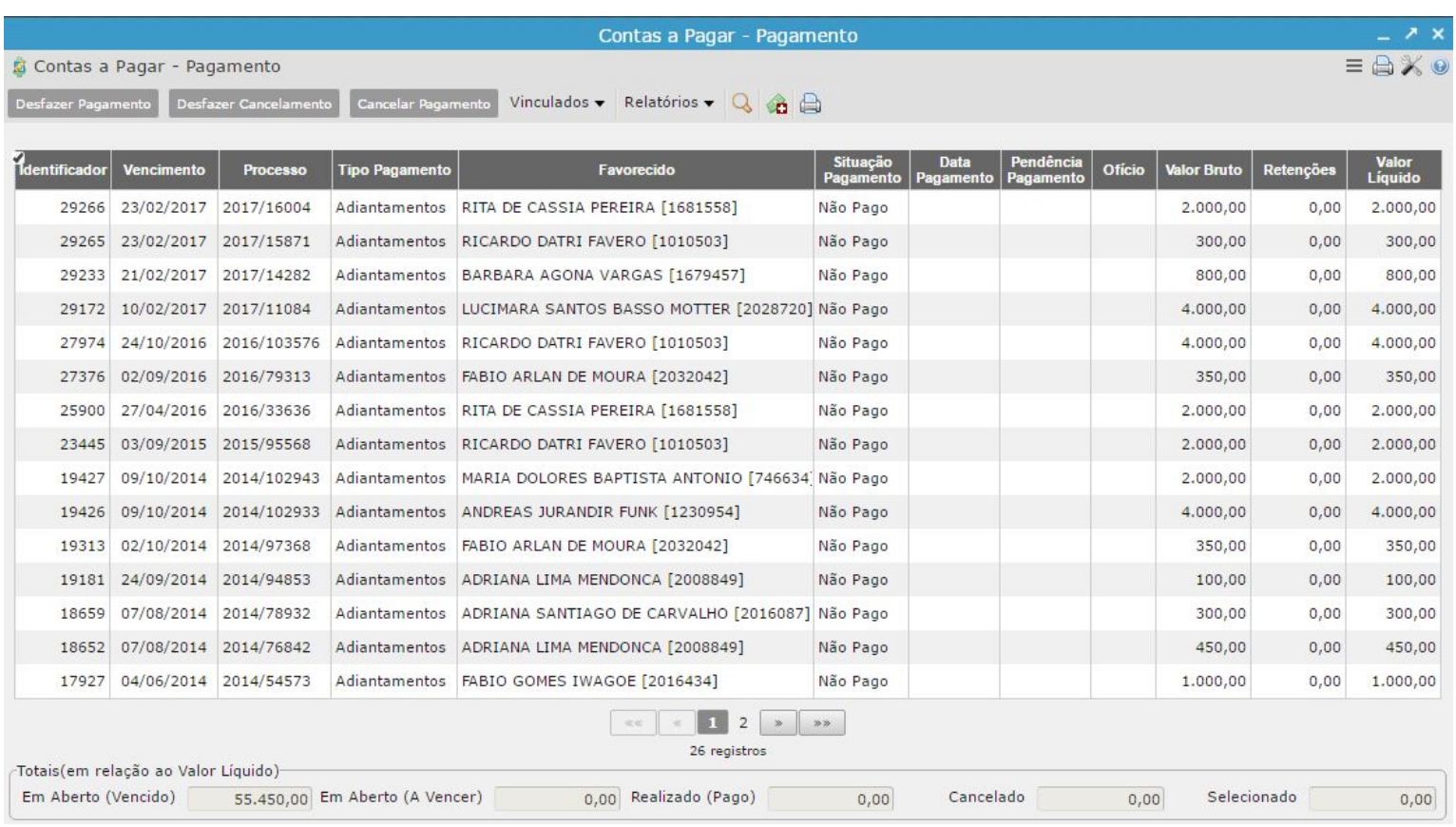

## **Consistências ao pagar (não deixa pagar se):**

- Tiver um adiantamento vinculado ao contas a pagar;

- Houver mais de um adiantamento para o mesmo credor com a situação 'Aplicação do Recurso';

- Houver um adiantamento para o mesmo credor com a situação 'Aplicação do Recurso' e com o mesma rubrica do pagamento em questão;

- Houver um adiantamento em aberto (não aprovado), para o mesmo credor e com a data do limite da prestação menor que a data do pagamento.

- Data do pagamento for maior que o dia/limite do adiantamento, configurado no programa de informações contábeis (30/12)

*Se o lançamento estiver válido e consistente, é efetuado o pagamento.*

## *O sistema gera, automaticamente, o registro do Adiantamento*

### **Exclusão ou Cancelamento do Contas a pagar**

Se existir um adiantamento vinculado ao contas a pagar

- Não deixa excluir
- Não deixa cancelar
- (só excluindo o adiantamento antes)

Após o pagamento, somente será possível Cancelar ou Desfazê-lo, após a exclusão do lançamento de Adiantamento.

# **Registro do Adiantamento**

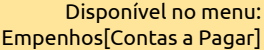

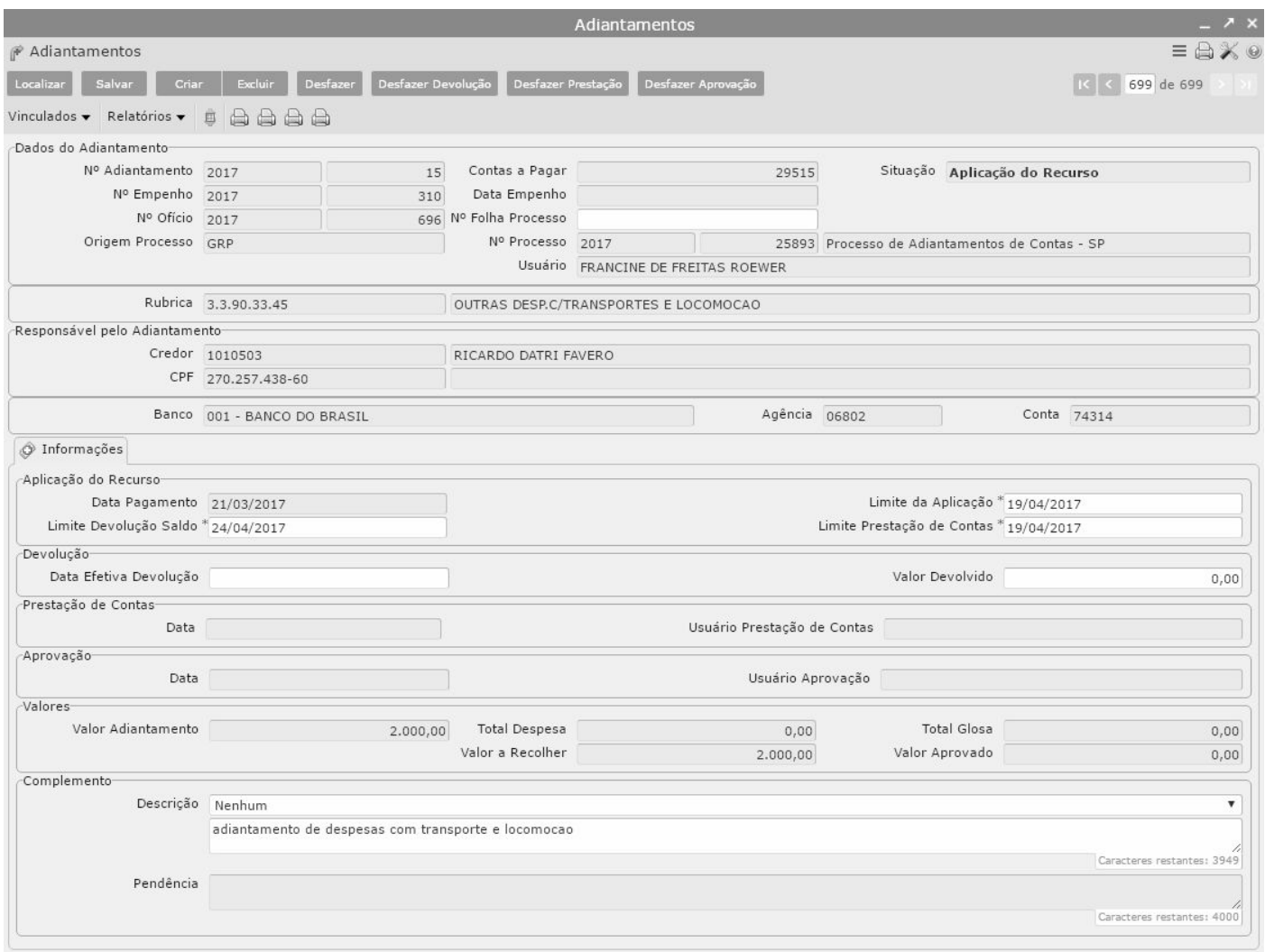

Ao inserir automaticamente o lançamento de Adiantamento, a partir do pagamento do Contas a Pagar, é gerado automaticamente as seguintes informações:

- Data pagamento: data em que ocorreu o pagamento do contas a pagar
- Data limite da aplicação: 30 dias a partir da data do pagamento (configurado em Informações - Integração Contábil);
- Data limite para devolução: 5 dias após a data limite de aplicação;

- Data limite para prestação de contas: 30 dias após a data limite de aplicação (configurado em Informações - Integração Contábil);

- Exercício/número do ofício do pagamento e dados do Processo;

## Fases do adiantamento:

I = Aplicação do Recurso

E = Encaminhado (fase que o responsável cadastra a prestação de contas)

P = Prestação de contas (o responsável acaba a prestação de contas)

A = Aprovado (o responsável do setor de adiantamento analisa a prestação e aprova)

# 1º) Acessar o programa Órgãos Administrativos

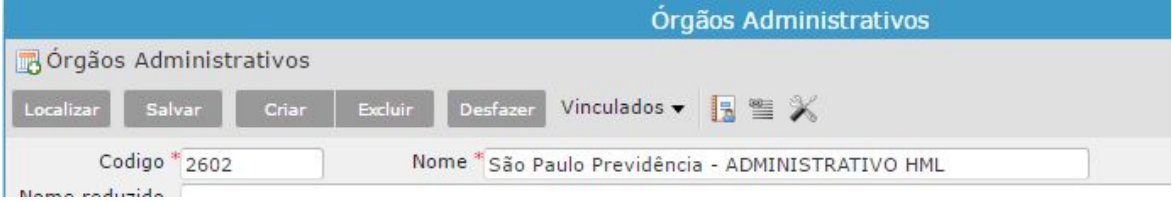

# 2º) Acessar o vinculado "Informações - Integração Contábil"

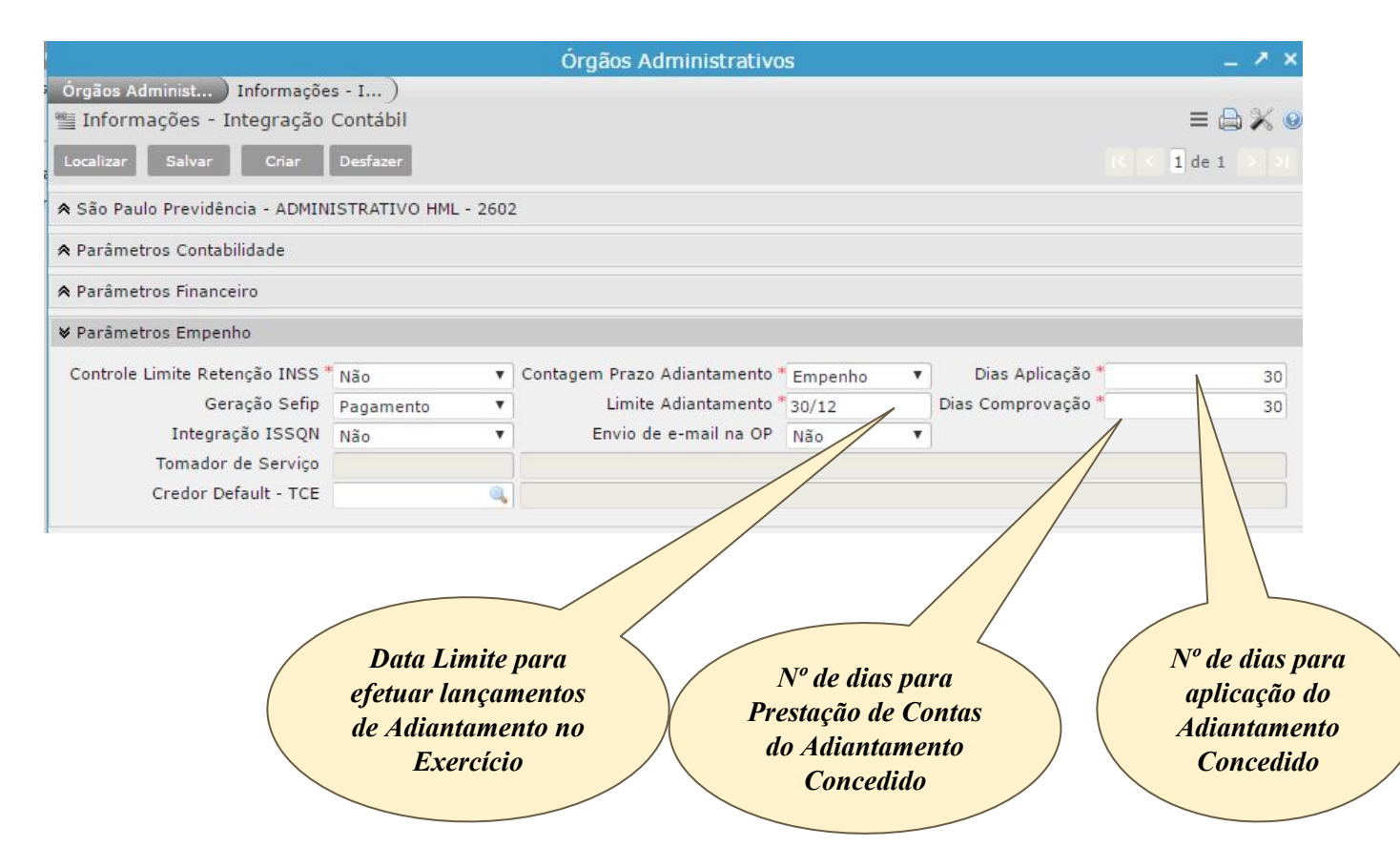

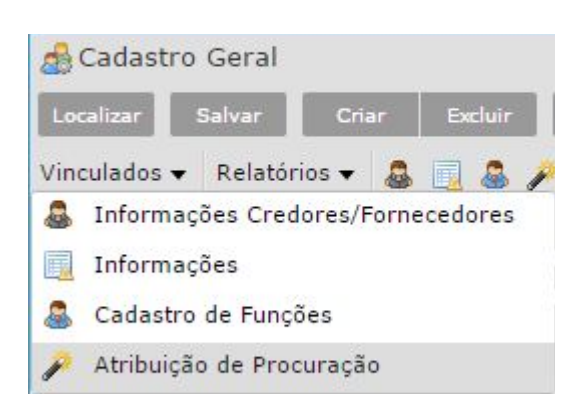

*Programa responsável por atribuir permissão de acesso à outra pessoa, dando a ela poderes para acessar determinados programas no sistema no lugar de outra.*

## Exemplo:

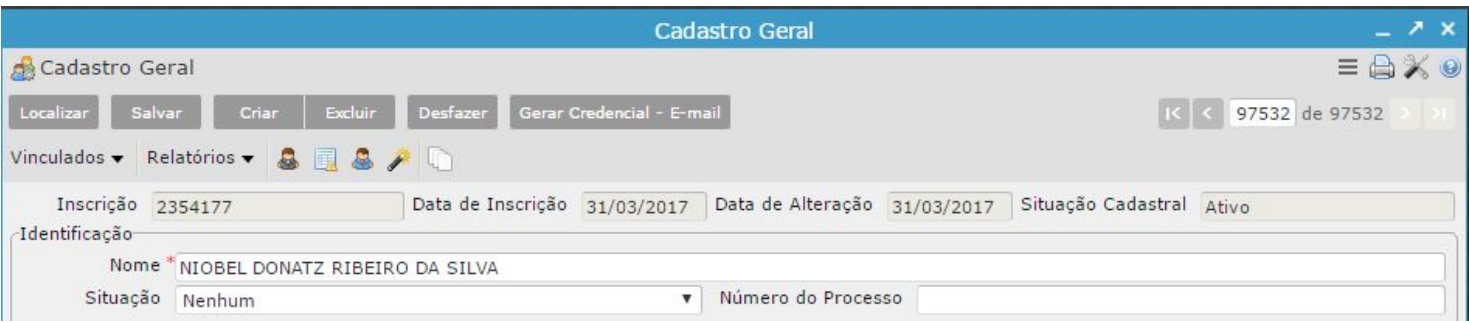

- 1) acessar o vinculado >> Atribuição de Procuração
- 2) informar a inscrição da pessoa à qual se deseja atribuir permissão
- 3) clicar em Recuperar
- 4) selecionar a pessoa da grade do cadastro geral
- 5) clicar em Salvar
	- a partir de agora, a inscrição da pessoa "Adelaide" poderá acessar os Documentos de Prestação de Contas no programa de Consulta de Processos

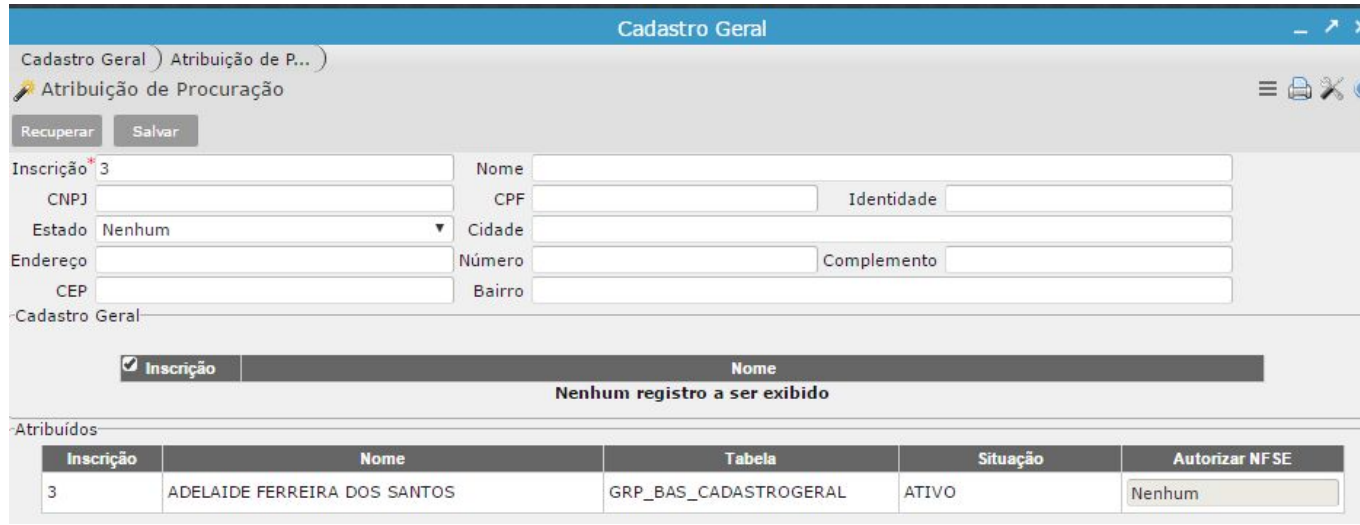

## *30 dias (config sistema) a partir da data do pagamento*

**(a cada alteração, o sistema recalcula sempre com a mesma regra).**

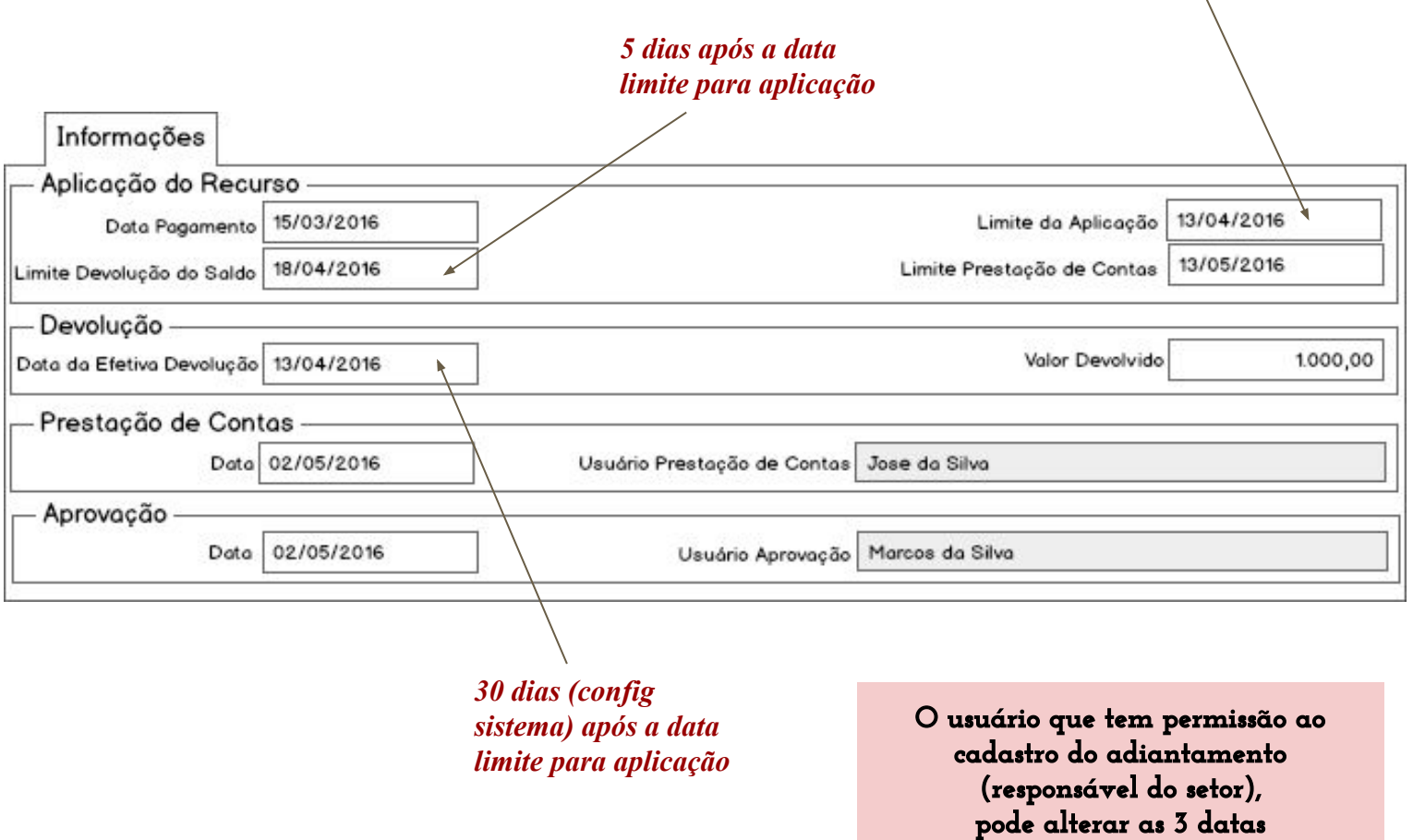

# **Situações possíveis:**

- 1) Aplicação de Recurso (setor de controle esperando devolução)
- 2) Encaminhado (setor de controle envia para o responsável fazer a prestação)
- 3) Prestação Contas (responsável do adiantamento faz a prestação e envia para o setor de controle)
- 4) Aprovada (setor de controle aprova a prestação)

#### **Devolução do saldo:**

- Se a data da devolução for menor que a data limite da devolução o sistema recalcula a data limite da prestação a partir da data efetiva da devolução: ou seja, 30 dias após a data da devolução de saldos.

 - O valor devolvido deve ser menor ou igual ao valor do adiantamento

#### **Ação Desfazer Devolução:**

- Só é permitido se a situação do adiantamento for "Encaminhado"

- Limpa a data da devolução e valor devolvido

- Adiantamento volta para a situação "Aplicação de Recursos"

#### **Prestação de contas:**

- Pode ser efetuada pelo programa do Adiantamento: digita-se a data da prestação

- ou a partir do programa vinculado ao protocolo, onde existe a ação para prestação de contas

#### Regras de consistência:

- O programa somente aceita "prestar contas" se situação do lançamento for "Encaminhado"

- A data da prestação tem que ser maior ou igual a data de devolução

- Caso o saldo do Adiantamento for diferente de zero, não deixa prestar contas.

**Valor Adiantamento - Valor Devolvido - (Valor das Despesas - Valor Glosa)) <> 0**

#### **Ação Desfazer Prestação de Contas:**

- Só é permitido se a situação do adiantamento for:
- "Prestação de Contas"
- Limpa a data da prestação e usuário da prestação
- Adiantamento volta para a situação: "Encaminhado"

#### **Aprovação:**

- A data da aprovação tem que ser MAIOR ou IGUAL à data da prestação

- Só aceita aprovação se a situação do adiantamento for 'Prestação de Contas'

- Registra o usuário que está fazendo a aprovação

#### **Ação Desfazer Aprovação:**

- Só é permitido se o adiantamento estiver "Aprovado"
- Limpa a data da prestação e usuário da aprovação

- Adiantamento volta para a situação: "Prestação de Contas"

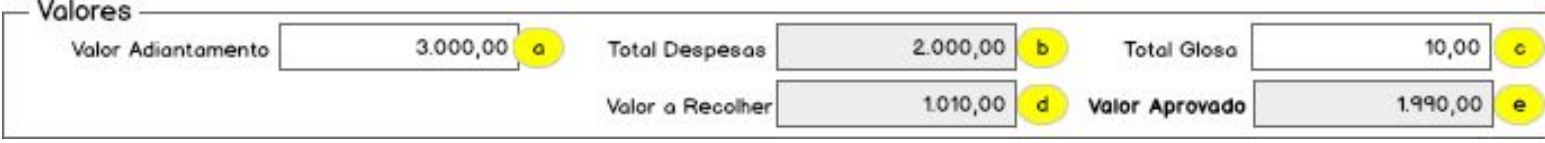

a) Valor Adiantamento = valor do contas a pagar

- b) Total Despesa = total dos documentos digitados
- c) Total Glosa = total das glosas dos documentos
- d) Valor a Devolver = campo calculado pelo sistema (valor adiantamento - (total despesas - total glosa)
- e) Valor Aprovado = campo calculado pelo sistema) (total despesas - total glosa)

Restrição: Somente os responsáveis do setor de adiantamento devem ter acesso

Manutenção: somente permite manutenção se a situação do adiantamento não for "Aprovado" ou "Prestação de Contas"

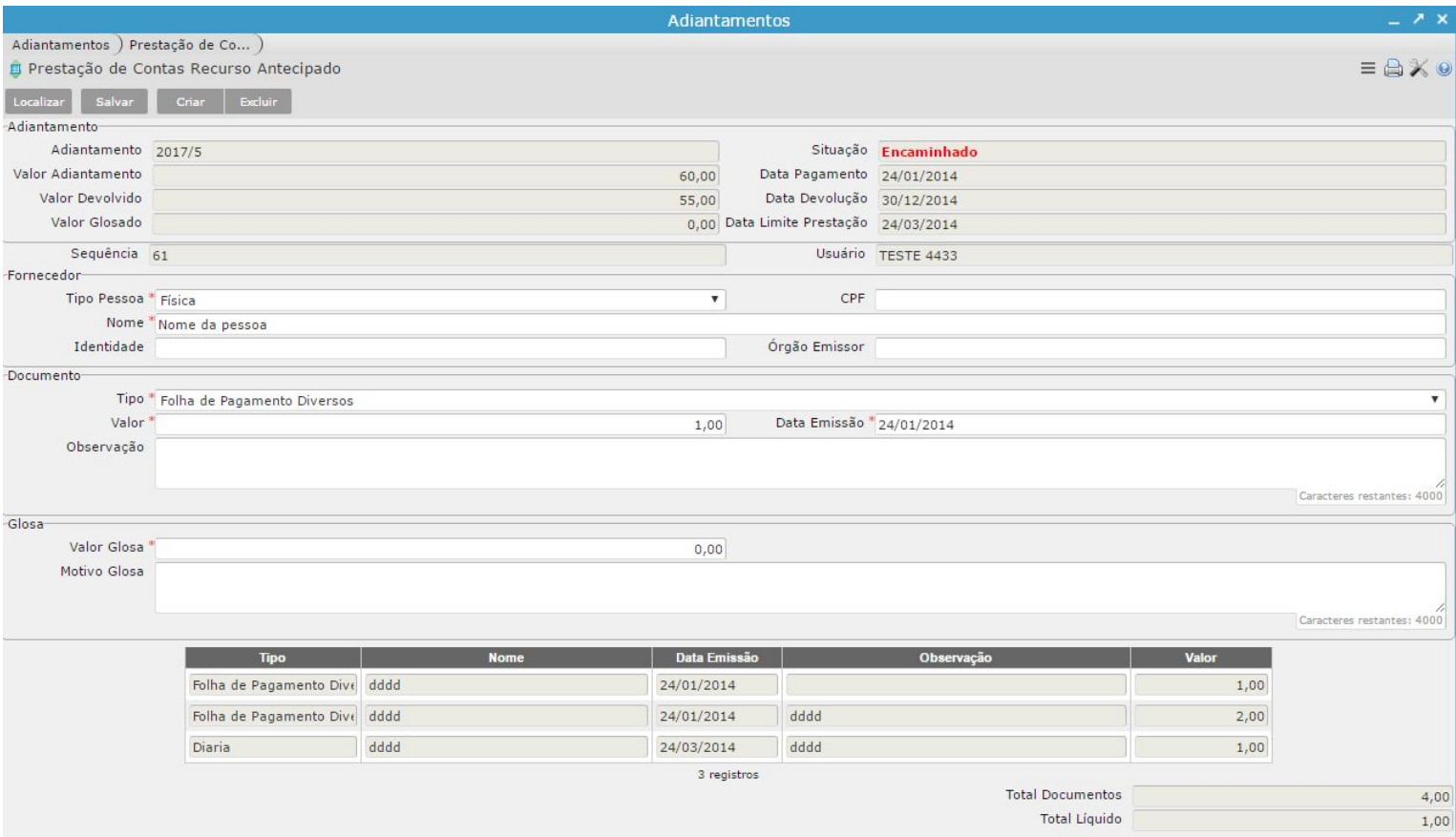

Regra da Data da emissão

- não pode ser menor que a data do pagamento do adiantamento
- não pode ser maior que a data do limite da prestação do adiantamento

Regra do Valor do Documento

- não pode ser maior que o valor do adiantamento
- não pode ser menor ou igual a ZERO

Regra do Valor da Glosa

- não pode ser menor que ZERO
- não pode ser maior que o valor do adiantamento

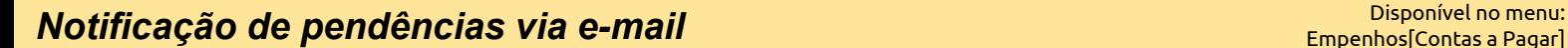

## **Nota: recurso experimental (em fase de construção…)**

# As ações abaixo somente serão disparadas a partir do momento em que o sistema estiver configurado para tal operação

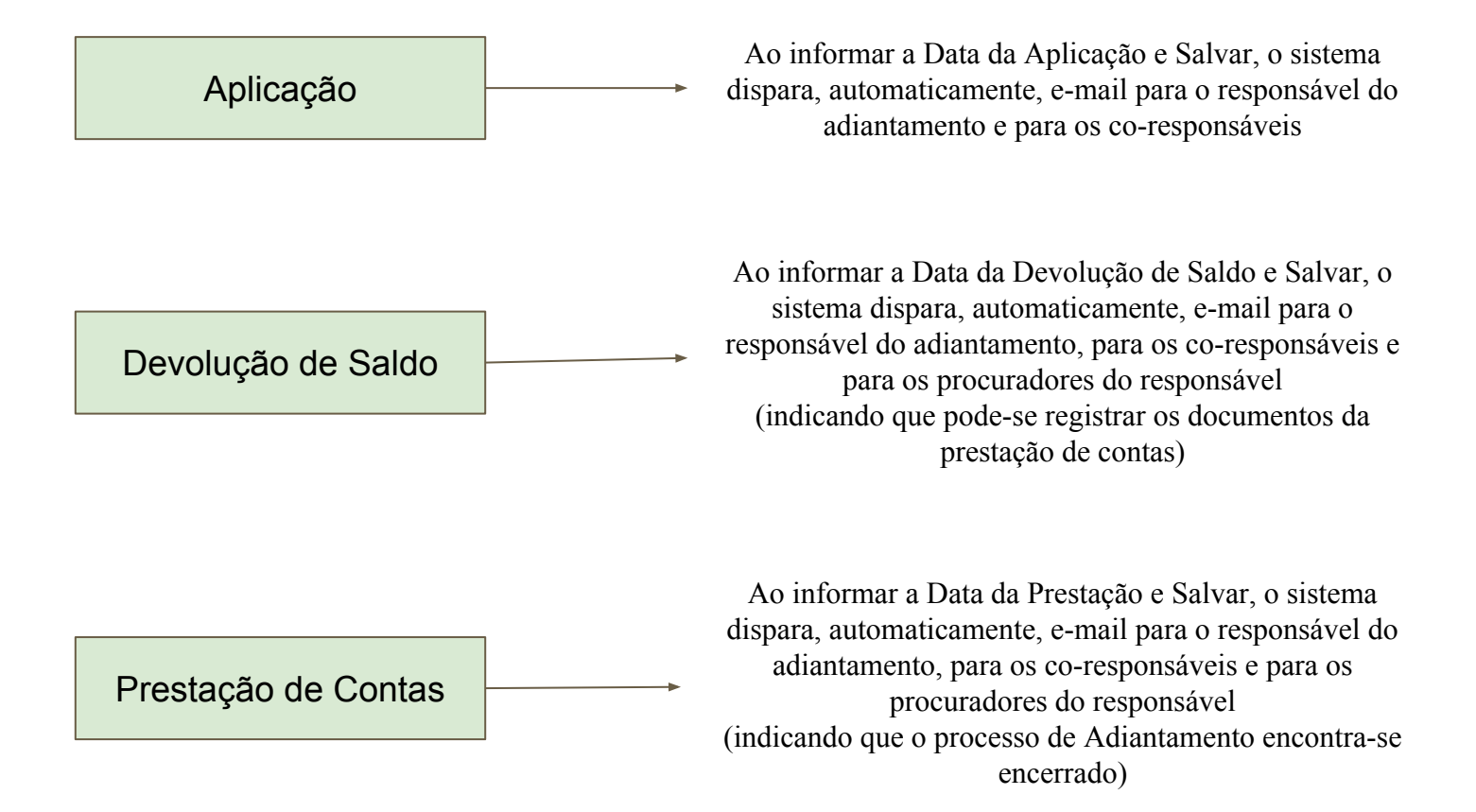

Disponíveis a partir do programa: Adiantamentos (menu vinculado)

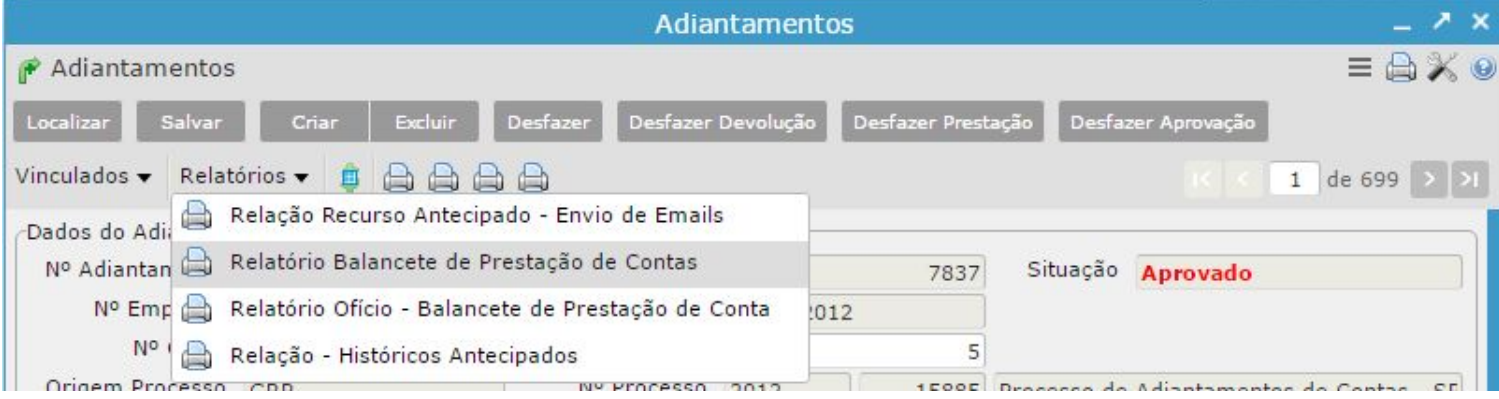

# ou a partir do programa Contas a Pagar - Relatórios

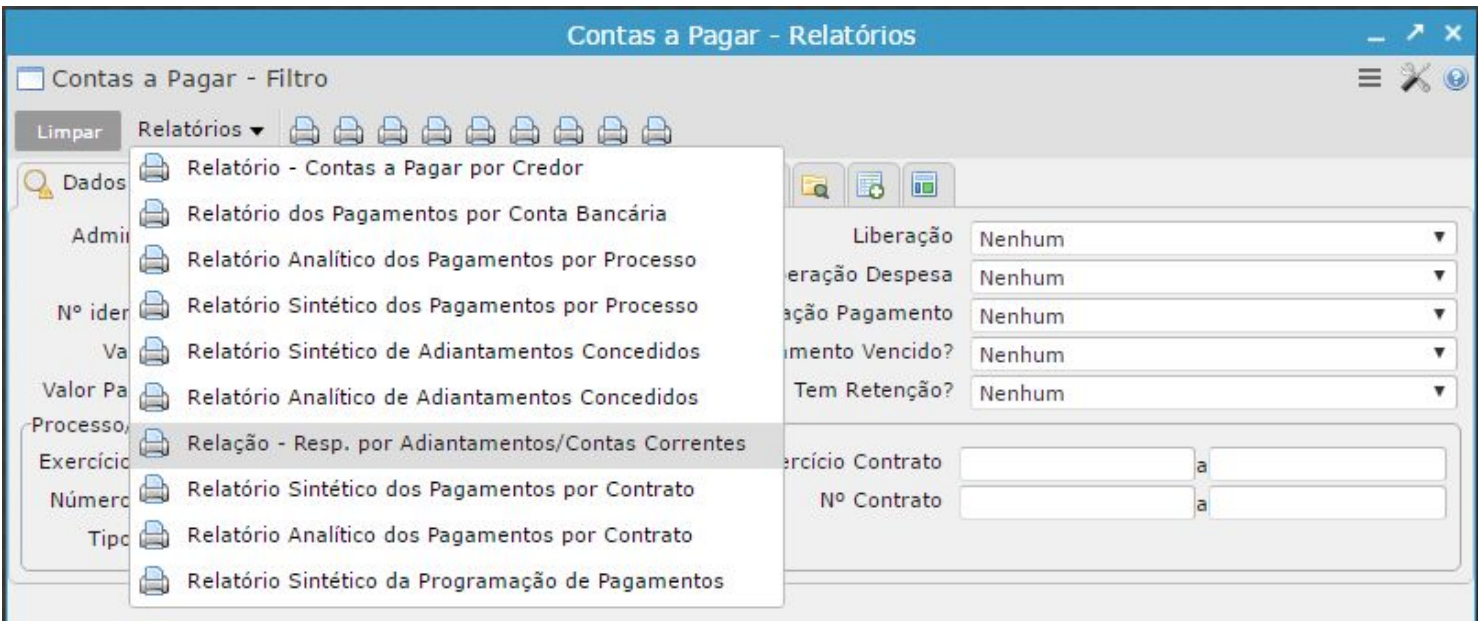